## w uvic bookstore

**Online Course Material Adoptions** 

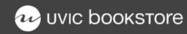

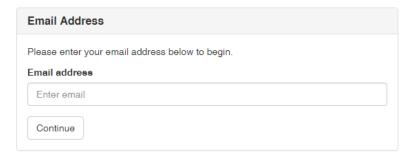

You will need to set up an account . After entering your UVIC email address you will be prompted to choose a password.

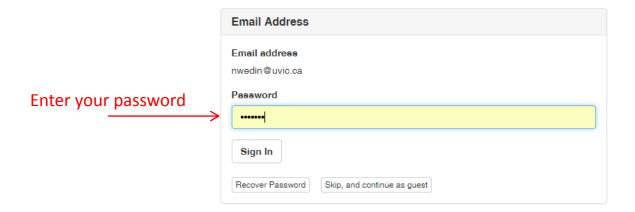

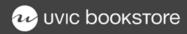

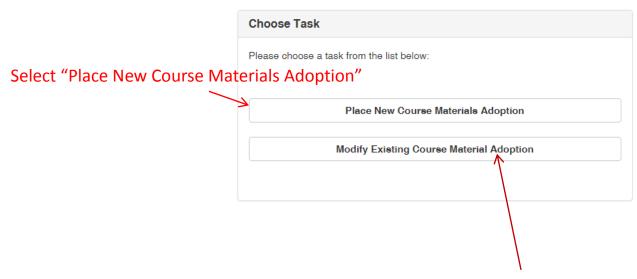

If you are changing an adoption already submitted, choose "Modify Existing Course Material Adoption". Any changes will be followed by an email to both the department and the bookstore to ensure modifications have been made.

Progress:

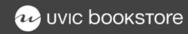

## Adopt Course Materials

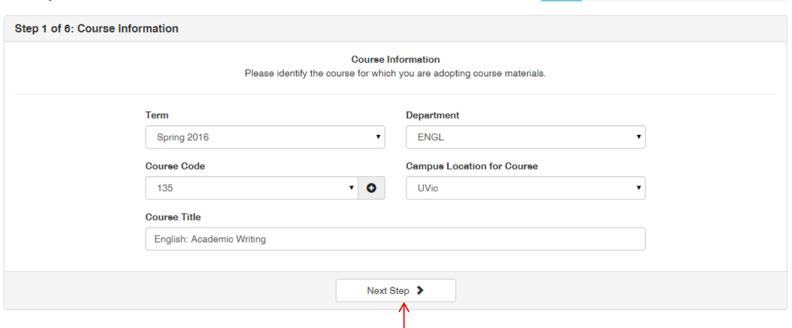

Enter all pertinent information then click "Next Step"

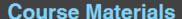

Progress:

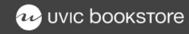

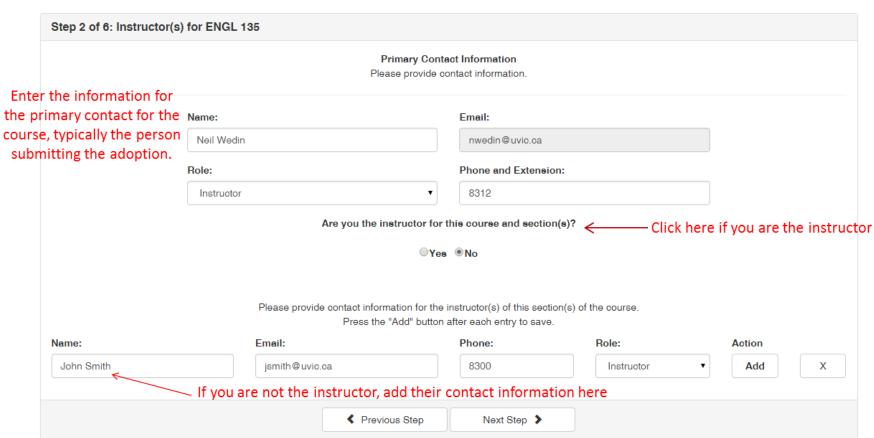

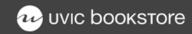

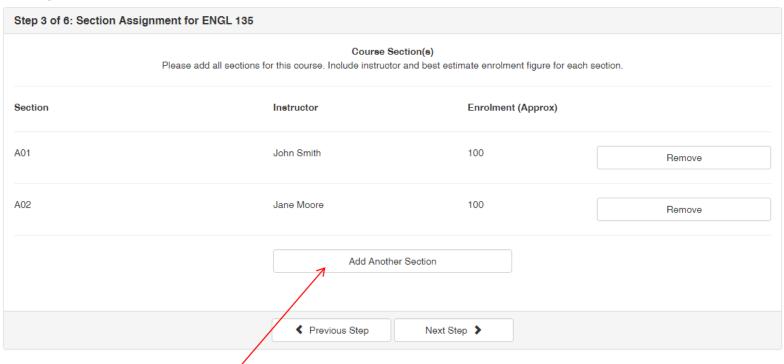

If the course has multiple sections and instructors, enter them here

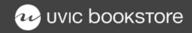

# Adopt Course Materials Step 4 of 6: Select Course Materials for ENGL 135 Course Materials List Click here to begin adding course materials Please Add Items Your course materials list is currently empty. Please click the buttons above to add course materials. If no items are required, please click the button below. Click here if the course will not be using any course materials No Materials Needed

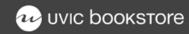

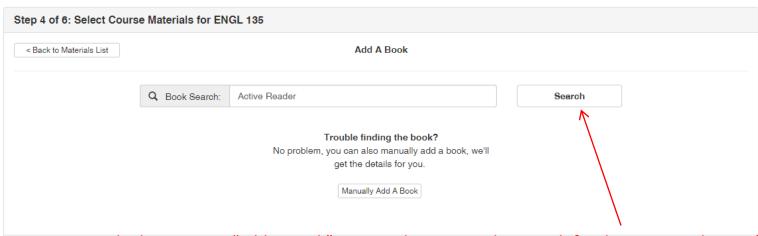

The best way to "Add A Book" is using the ISBN as this search for the correct edition of the textbook. If you are unsure of the ISBN, you can search by title or author.

Progress:

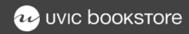

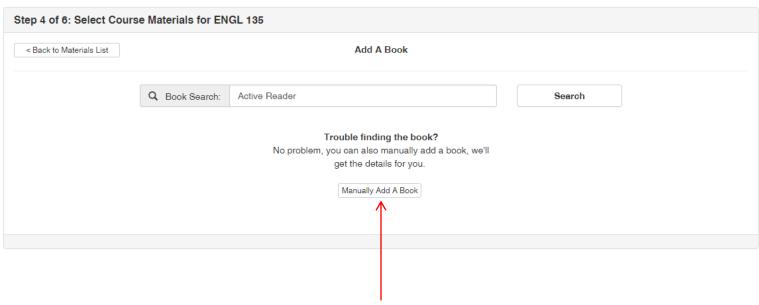

If you cannot find the textbook, it will have to be added manually. This will be the case for most lab manuals or coursepacks as they will not be in our database. If this is the case, simply add as much information as possible and the bookstore will follow-up if any additional information is required.

Progress:

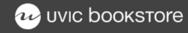

### Adopt Course Materials Progress: Step 4 of 6: Select Course Materials for ENGL 135 < Back to Materials List Add A Book Q Book Search: Active Reader Search After clicking "Search", The Active Reader: Strategies for Academic Reading and Writing Author: Eric Henderson you will see a list of ACTIVE READER Publisher: Oxford University Press textbooks. If you know Edition: Third Edition ISBN: 9780199012459 the ISBN, only that book Select Item Click "Select Item" will show up. If you Required don't, select the book you want to adopt. Select "Required" or "Optional"

\* If you cannot find the book you are looking for, go to previous menu, choose "Add book manually", enter as much information as you have.

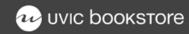

click "Save Answers and Continue"

## Step 4 of 6: Select Course Materials for ENGL 135 Is the specified edition required? Or are other editions acceptable? This edition is req If the textbook comes with an access code, are students required to have the code? No Save Answers and Continue Simply answer all questions and

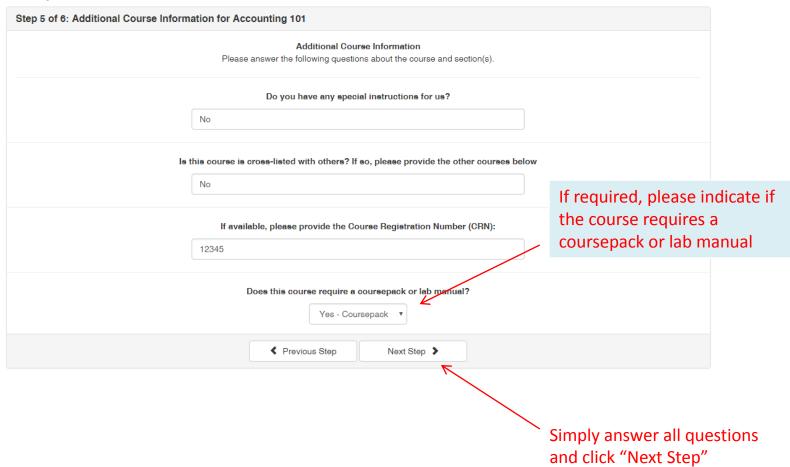

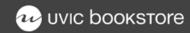

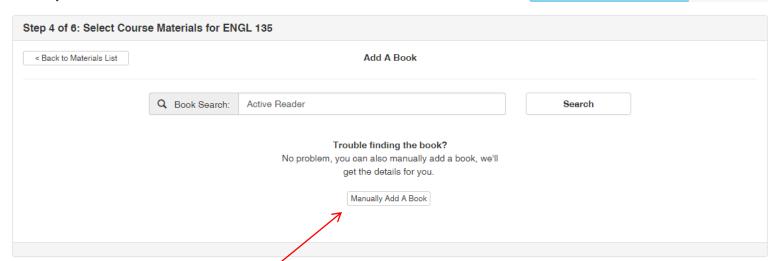

Progress:

## **Adopting COURSEPACKS**

Because you don't have an ISBN or price, enter coursepacks and lab manuals manually. Use the course department and number as the title.

Example title: MATH 800 COURSEPACK

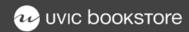

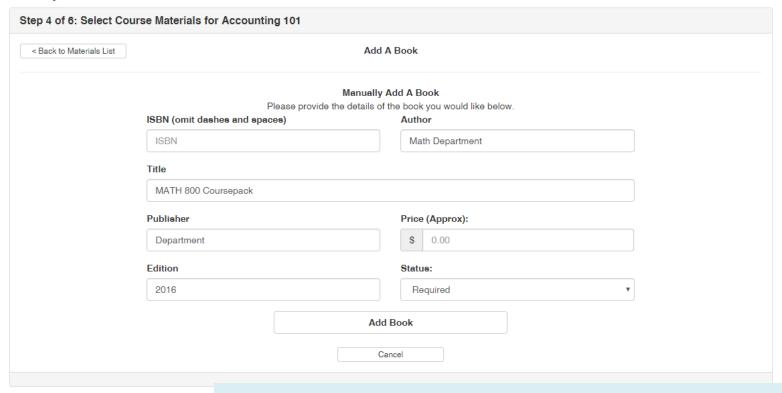

## **Adopting COURSEPACKS**

Please add as much information as you can, our coursepack coordinator will contact you regarding pricing and other details

Progress:

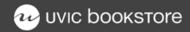

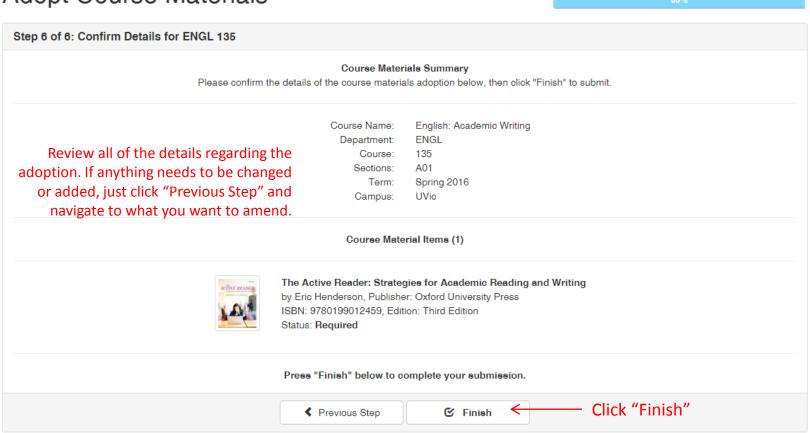

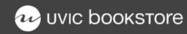

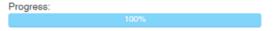

## Thank you!

We've received your course materials adoption. A confirmation message has been sent to you via email.

If you have any questions, feel free to contact our friendly staff at any time.

Printer Friendly

Return To Homepage

Adopt For Another Course

Click to start another adoption.

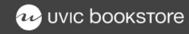

Once completed, the primary contact will receive an email confirming the adoption was successfully submitted. A link to the details is included in the email.

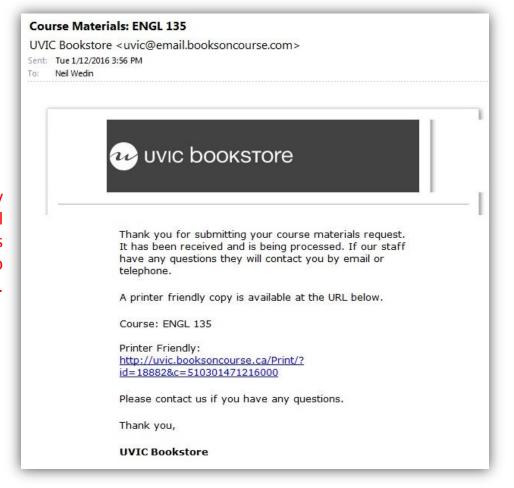

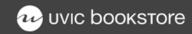

## Please contact the Textbook Department if you have any problems or questions

Neil Wedin Course Materials Manager Ext. 8312 nwedin@uvic.ca

> Tobi Carlson Buyer Ext. 4837 carlsont@uvic.ca

> > Frency Kim Buyer Ext. 8316 fkim@uvic.ca

Stephen Leckie
Coursepacks + Print On Demand
Ext. 4589
cpack@uvic.ca